#### **Drupal Basics** Training for your website

Rose Ziech South Central Library System

## Welcome

- Introductions
- A little about Drupal
- Some sites that use Drupal
	- 40/44 member library websites hosted by SCLS
	- [Drupal.org](https://drupal.org/) and [Drupal Case Studies](https://drupal.org/case-studies)

## What we will cover today

- Accounts & Security
- Basic Pages
- Finding Content
- Event/Programs
- Articles
- Menu Links
- Blocks

#### BONUS ROUND

- Taxonomy
- Gallery & Photo Album
- **Tricky Weird Stuff**

#### Site address

# http://www.yoursite.org/

#### Logon page

# http://www.yoursite.org/**user**

## Accounts & Security

- Local threats
- Worldwide threats
- How to protect your account
- Navigating your account

#### Content types: Know your Nodes

Nodes can have their own page URL and/or appear stacked up together on the same page with other nodes.

- Article
- Basic Page (we will start with this one)
- Event/Program
- Gallery
- Photo Album

## Basic page

Of long-term/permanent importance

For the first exercise, we'll focus on text formatting.

#### Page names with no file extension

#### http://www.yoursite.org/**somepage**

(It doesn't end with ".htm" or ".html")

# Basic page

- Linking to off-site URLs
- Linking to pages on your site
- Linking to files
- Adding images

## Basic page

#### Linking to pages on your site

#### http://www.yoursite.org**/calendar/month**

## Finding content on your site

- Black toolbar: Content
- Gray toolbar: Find content
- Search

For this exercise we will find the Basic page you created.

#### Article

• Of temporary/time-sensitive importance

For this exercise we'll create an Article that will appear on the homepage.

## Event/Program

 Displayed on a page, on the Calendar, and possibly in other locations too

For this exercise we'll create an Event/Program.

## Activity: Front page

- Using your library's website, find a piece of content that is displaying on the front page and another of the same type that is not.
- See if you can determine why one is on the homepage and the other is not. What do you need to do if you wanted to remove something from the front page?
- Use the handouts provided as a reference.

## Menu links

 Can be created and managed from the page or from the Menu system

For this exercise we will create menu links with both techniques.

## Blocks

- Blocks are boxes for chunking information on different regions of the page.
- You can edit them
- Not indexed by Drupal's site search
- Visibility settings are really handy

## What we covered today

- Accounts & Security
- Basic Pages
- Finding Content
- Event/Programs
- Articles
- Menu Links
- Blocks

TIME 4 BONUS ROUND?

- Taxonomy
- Gallery & Photo Album
- **Tricky Weird Stuff**

## Questions

• What next?

# Extra stuff (if we have time)

- Taxonomy
- Gallery & Photo Album
- Tricky Weird Stuff

#### Taxonomy

Tags (categories) for different purposes

For this exercise we'll look at the list of Tags.

### Gallery & Photo Albums

- Gallery = a group of albums
- Photo Album = a group of images

For this exercise, we'll create a Gallery and a Photo album.

#### Watch out for the overlay URL

http://www.yoursite.org/somepage**#overlay=node/1/edit**

If you're making a link to a page, chop off the "#overlay=…" part. Don't link to the overlay.

#### File URLs can be prettier

Long & redundant: http://www.yoursite.org/sites/www.yoursite.org/files

Or short & clean:

http://www.yoursite.org/**files**

#### Browser Bugs

#### Firefox: Don't copy and paste images

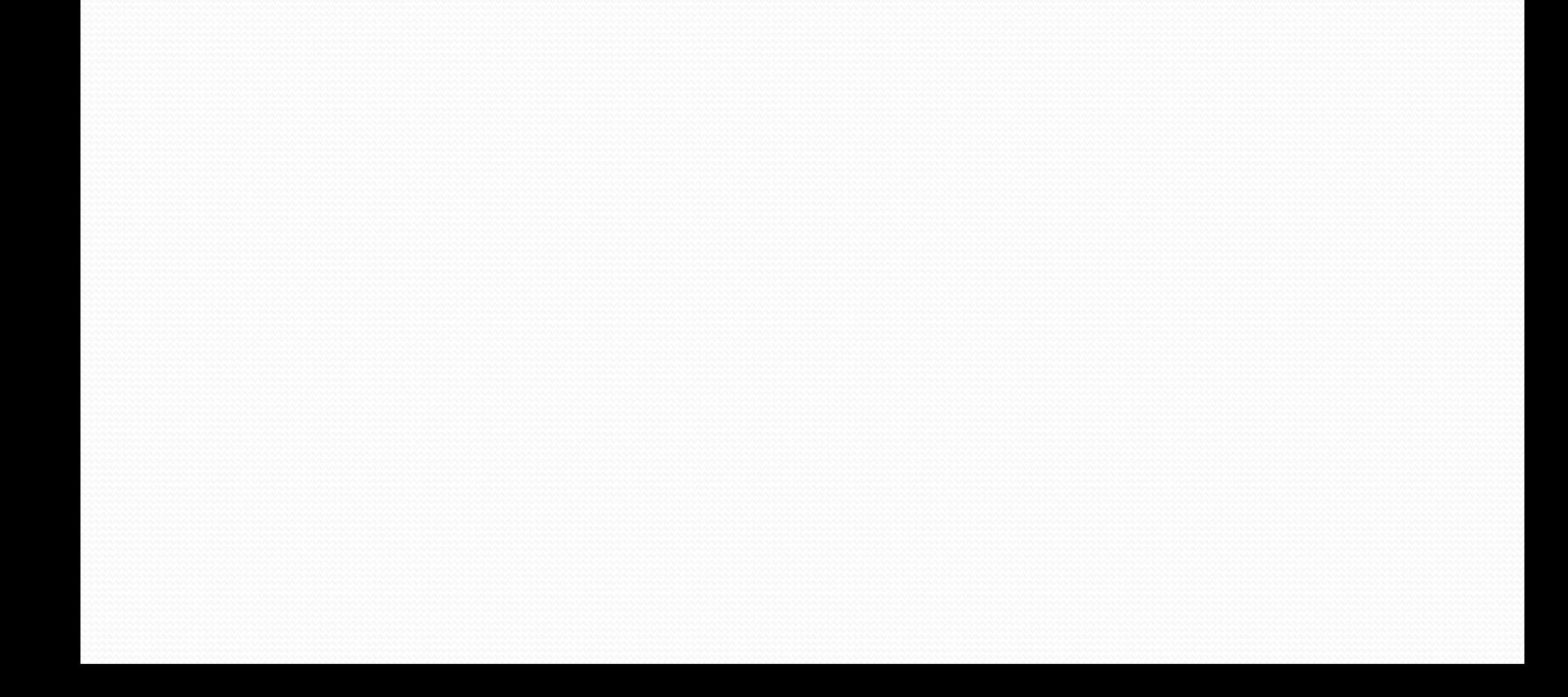